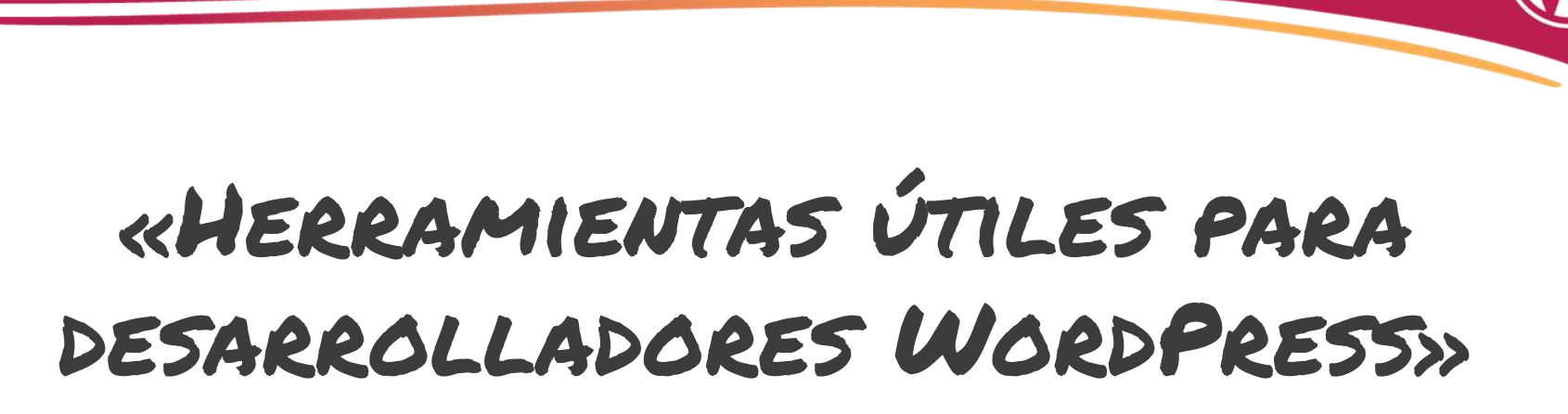

Fernando García Rebolledo

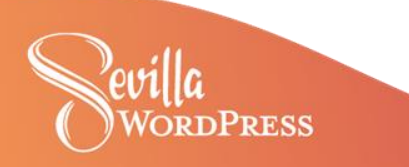

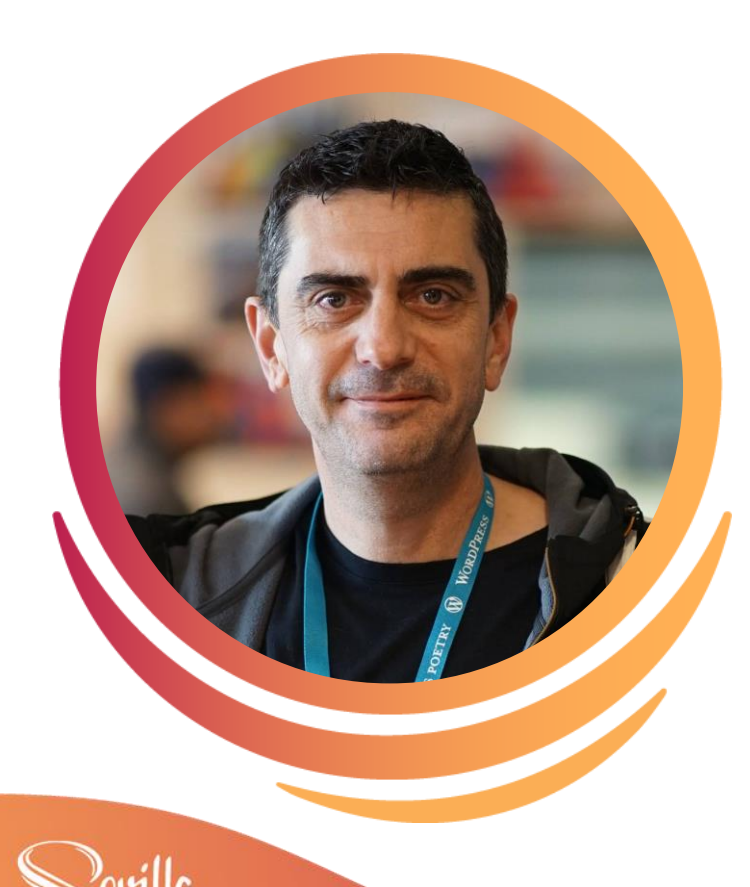

# **Hola, soy Fernando.**

- Desarrollador web freelance
- Desarrollo a medida para WordPress y **WooCommerce**
- **Meetup WordPress Torrelavega**
- Podcast El Arroyo Dev

**IERCULES WordPress Hosting for Agencies** host.wphercules.com

https://fgrweb.es info@fgrweb.es @fgrwebes

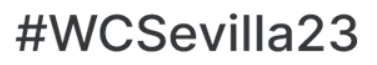

# **AVISO**

Las herramientas de las que voy a hablar son las que yo utilizo.

No están todas las que son, pero si son todas las que están

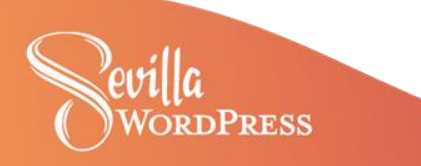

# **Quizás mi herramienta más fundamental…**

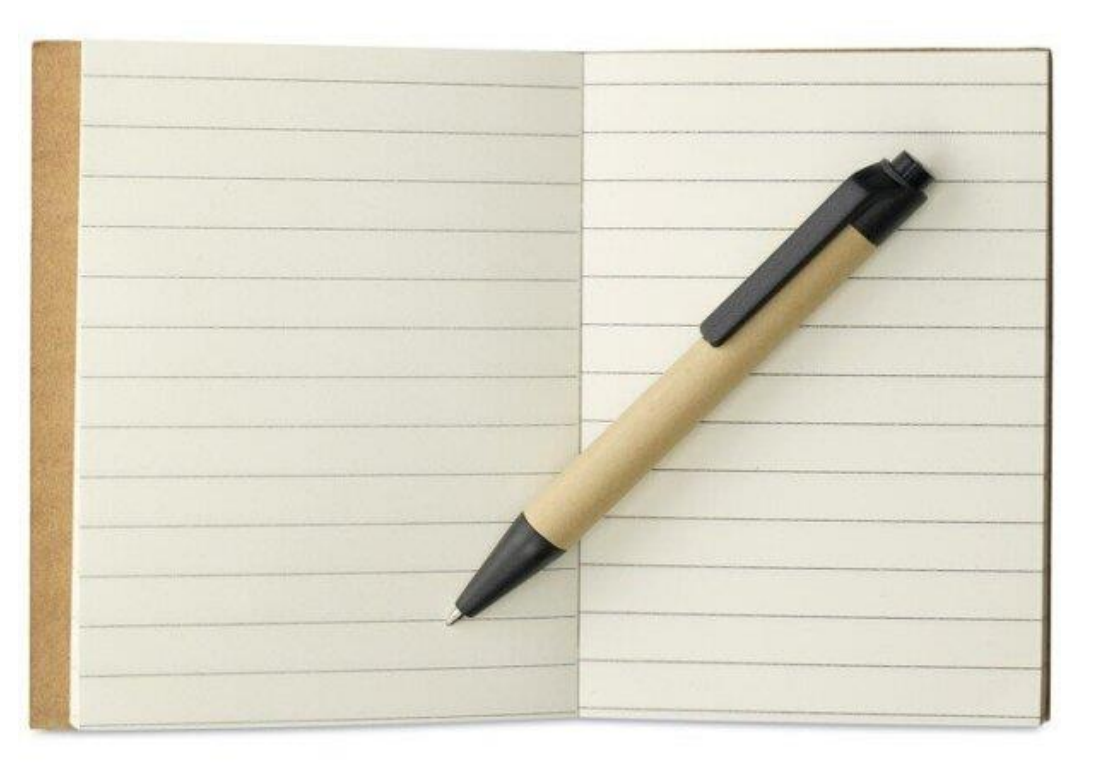

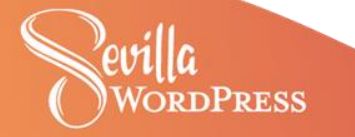

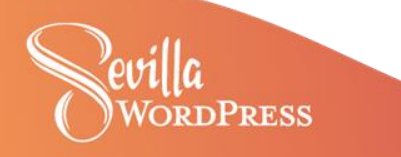

#### $\bullet$   $\bullet$   $\bullet$

```
1 / Enable WP DEBUG mode
 2 define( 'WP DEBUG', true );
 \overline{3}4 // Enable Debug logging to the /wp-content/debug.log file
 5 define( 'WP DEBUG LOG', true );
 6
7 // Disable display of errors and warnings
8 define( 'WP_DEBUG_DISPLAY', false );
 9 @ini_set( 'display_errors', 0 );
1011 // Use dev versions of core JS and CSS files (only needed if you are modifying these core files)
12 define( 'SCRIPT DEBUG', true );
1314 // Save queries
15 define( 'SAVEQUERIES', true );
```
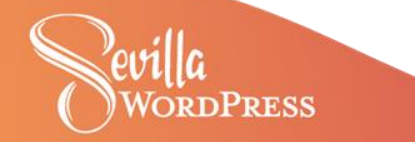

**Xdebug** -Extensión para PHP, y proporciona una serie de características para mejorar la experiencia de desarrollo PHP.

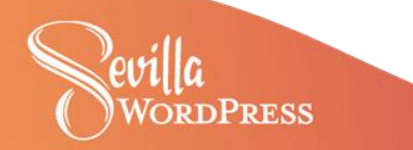

Fuente:

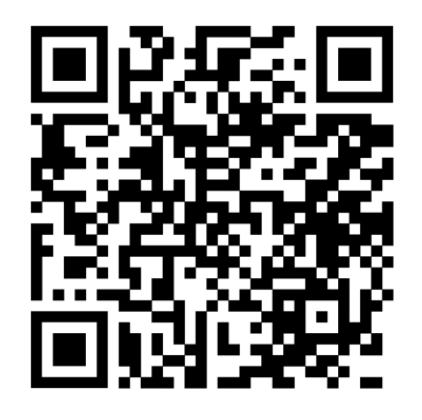

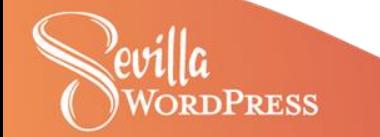

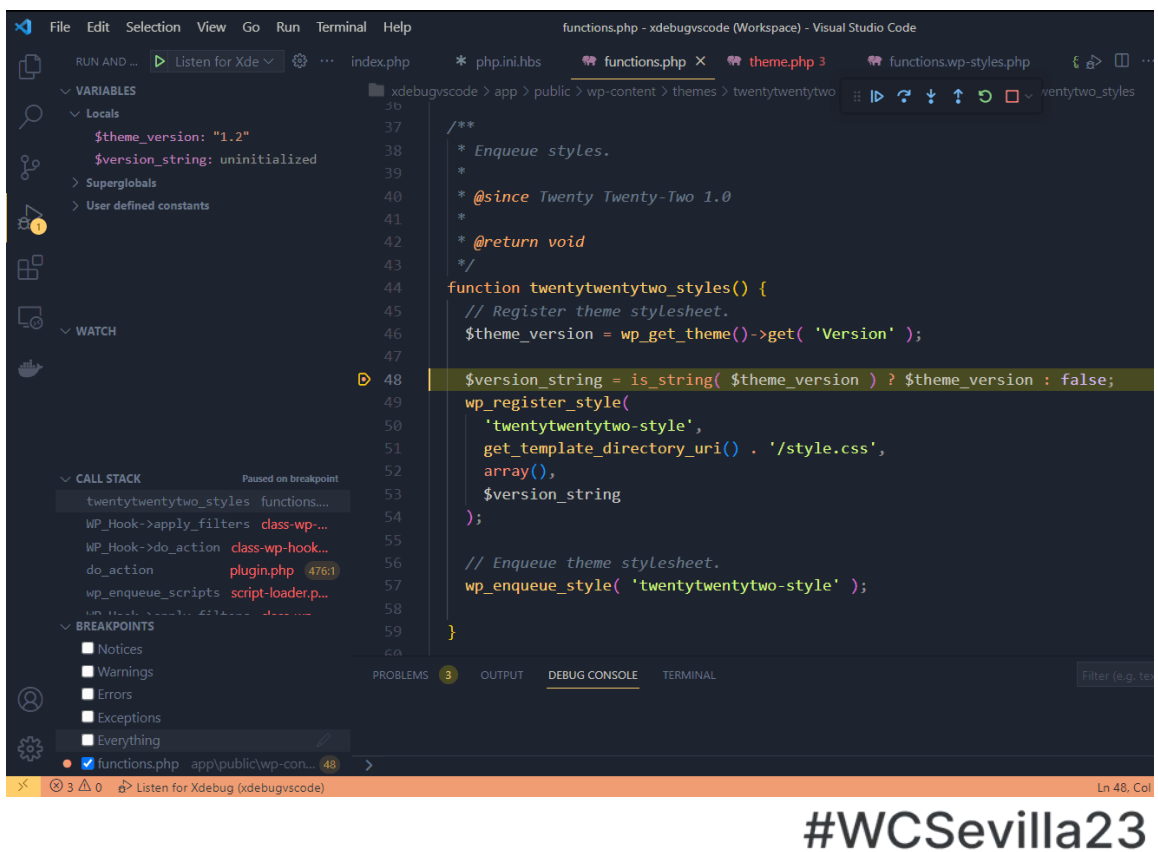

#### Navegador

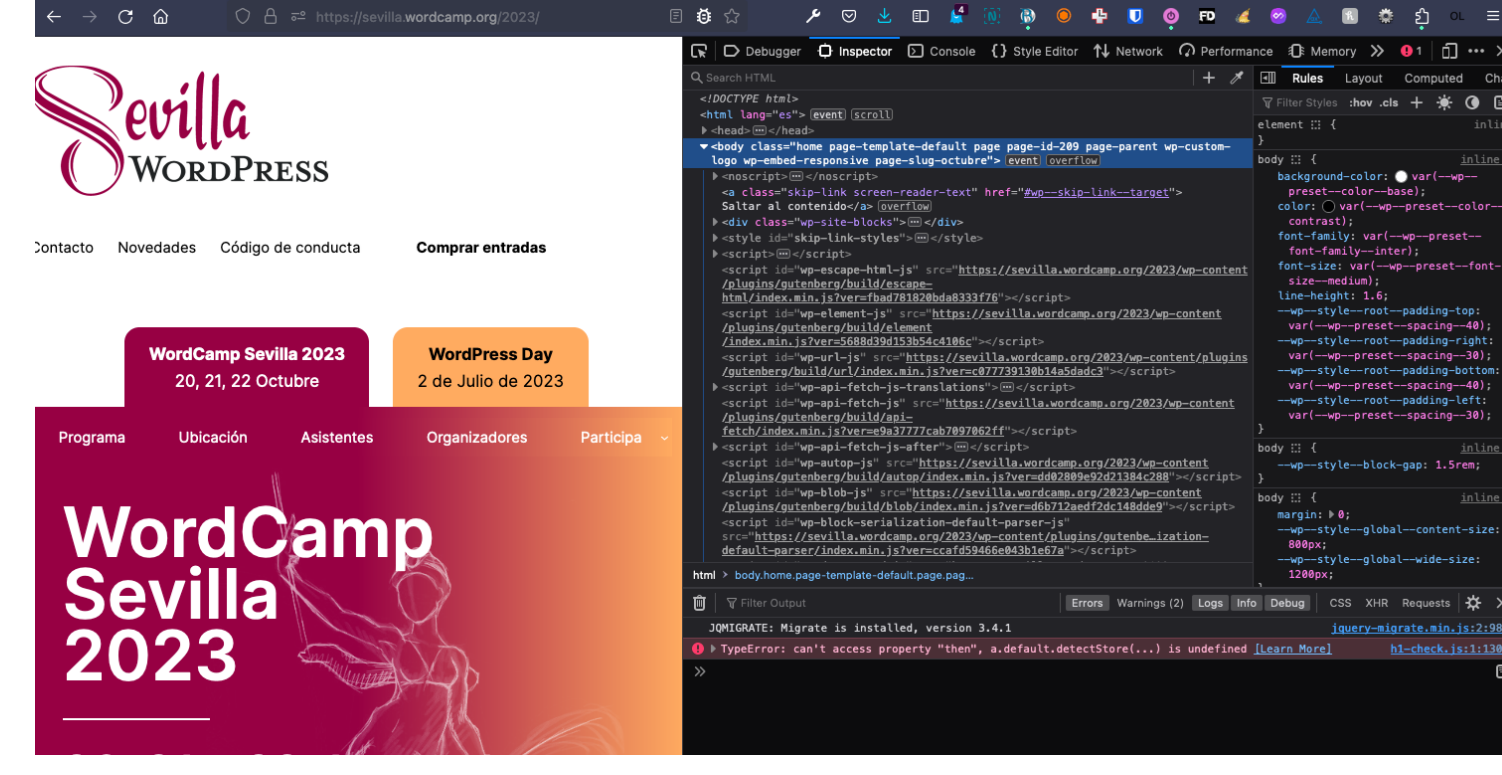

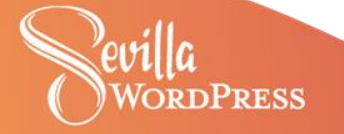

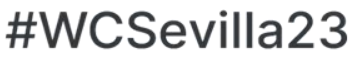

÷Ö.

ெ  $\bullet$ 

 $\cdots$ 

 $\bullet$ 

inline

inline:

h1-check.js:1:1301

# **Desarrollo en entorno local**

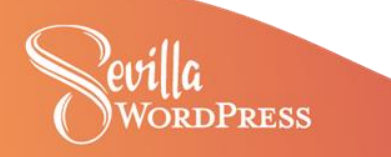

### **Desarrollo en entorno local**

#### **Local by Flywheel**

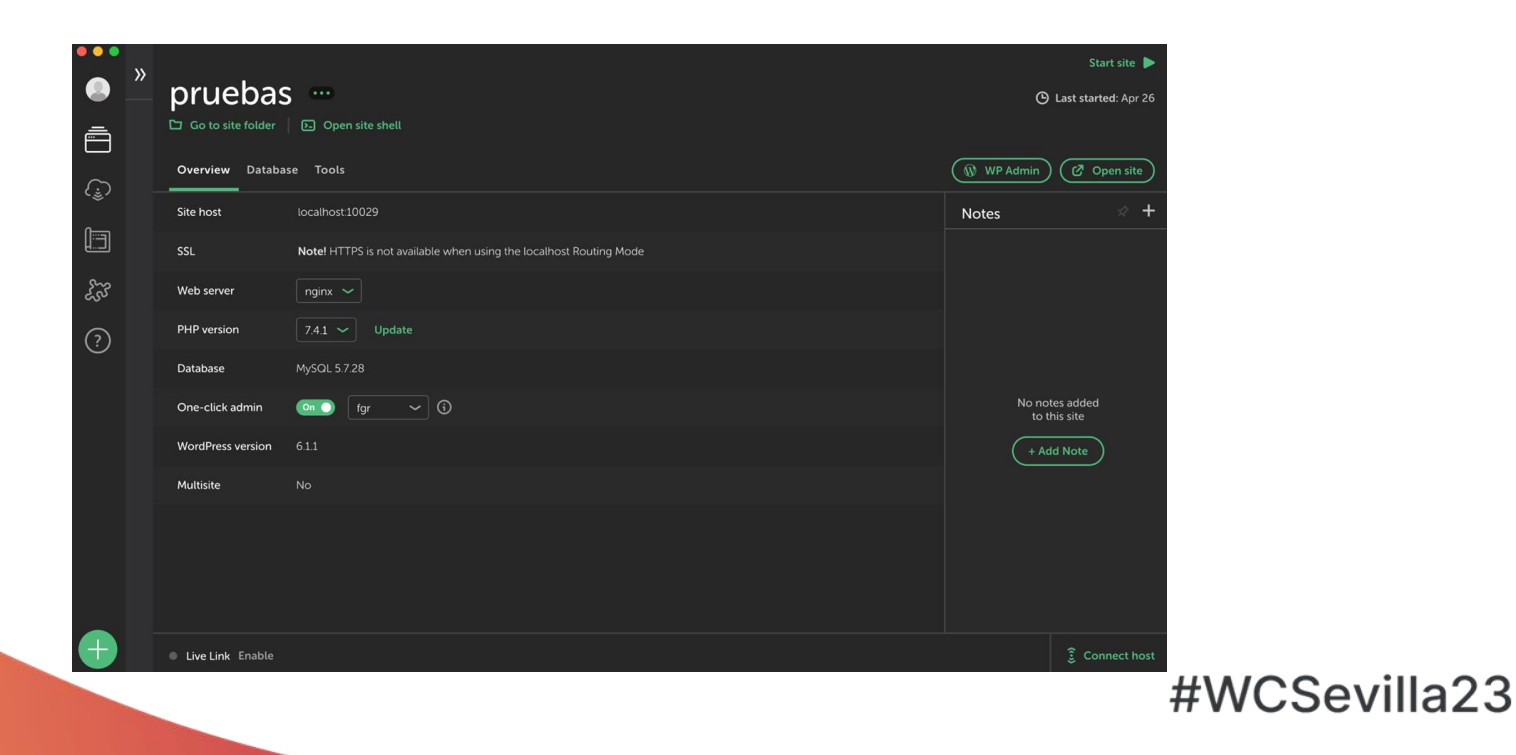

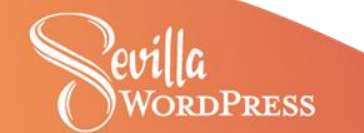

### **Desarrollo en entorno local**

### **Lando (Docker, pero fácil)**

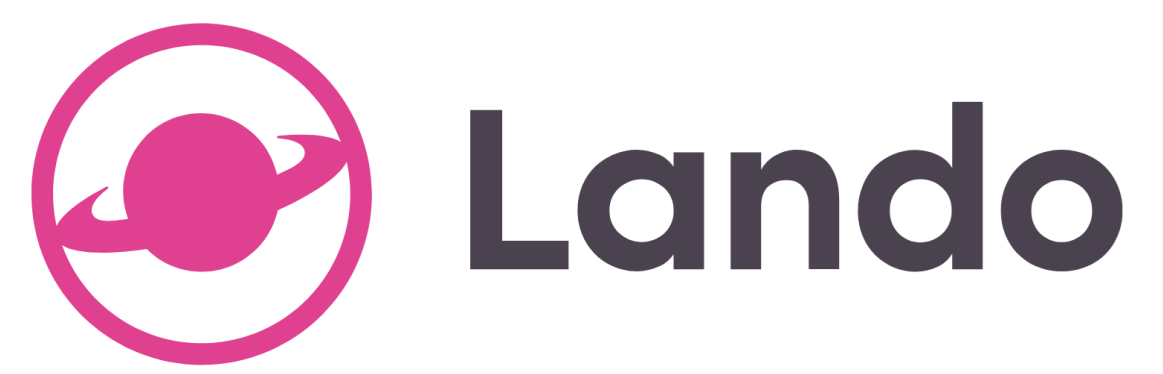

- **[Documentación Lando](https://docs.lando.dev/)**
- **[José Peleato: Lando, la herramienta Docker](https://wordpress.tv/2020/05/09/jose-peleato-lando-la-herramienta-docker-human-friendly/)  [Human friendly](https://wordpress.tv/2020/05/09/jose-peleato-lando-la-herramienta-docker-human-friendly/)**

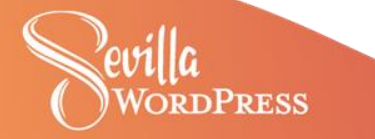

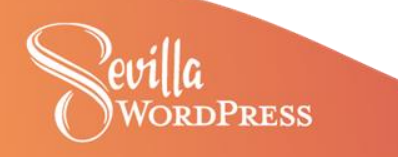

#### **Query Monitor**

Permite depurar consultas a bases de datos, errores de PHP, hooks y acciones, bloques del editor de bloques, scripts y hojas de estilo en cola, llamadas a API HTTP, etc.

**Database Queries Duplicate Queries (4) Timings** Logs Request **Admin Screen** Scripts (27) Styles (29) **Hooks & Actions** Languages **HTTP API Calls Transient Updates Capability Checks** Environment

0,39s 25,6MB 0,01s 116Q

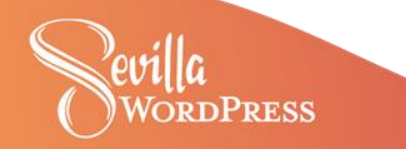

**Code profiler**

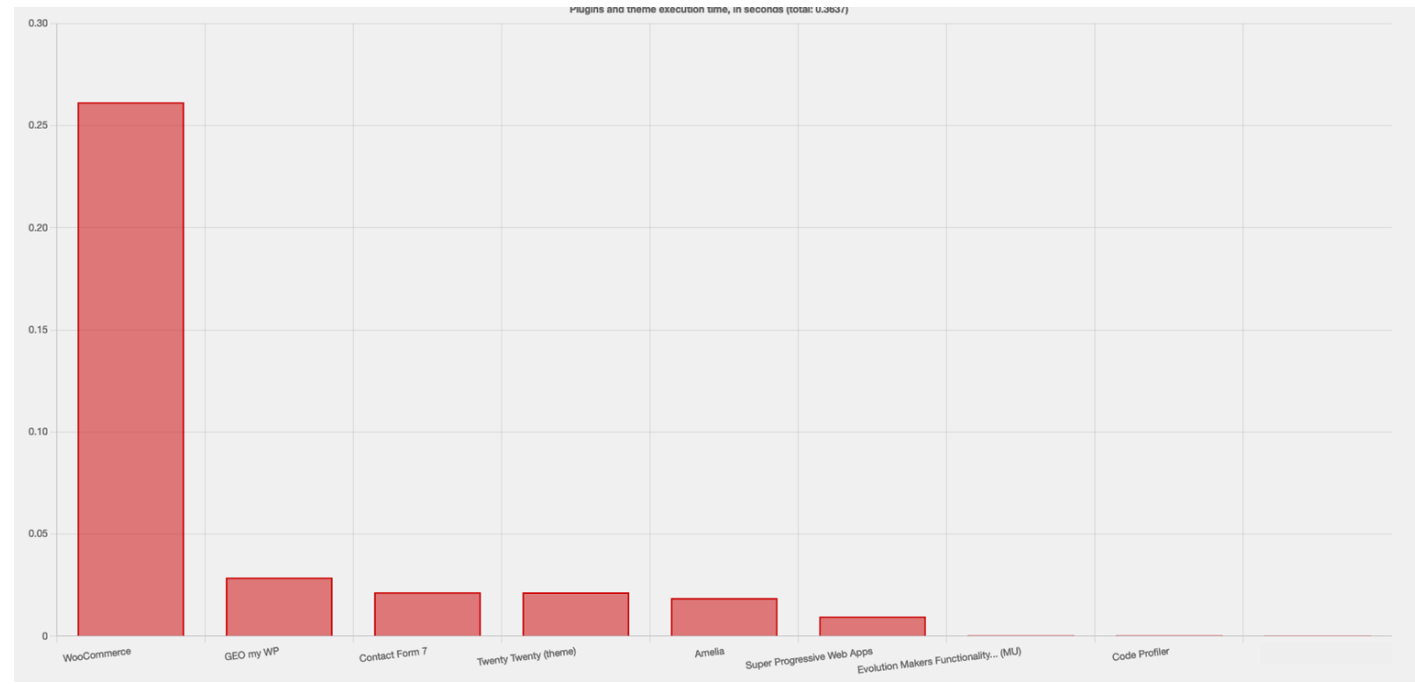

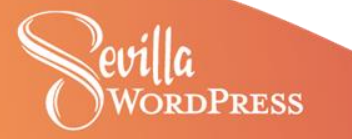

#### **User Switching**

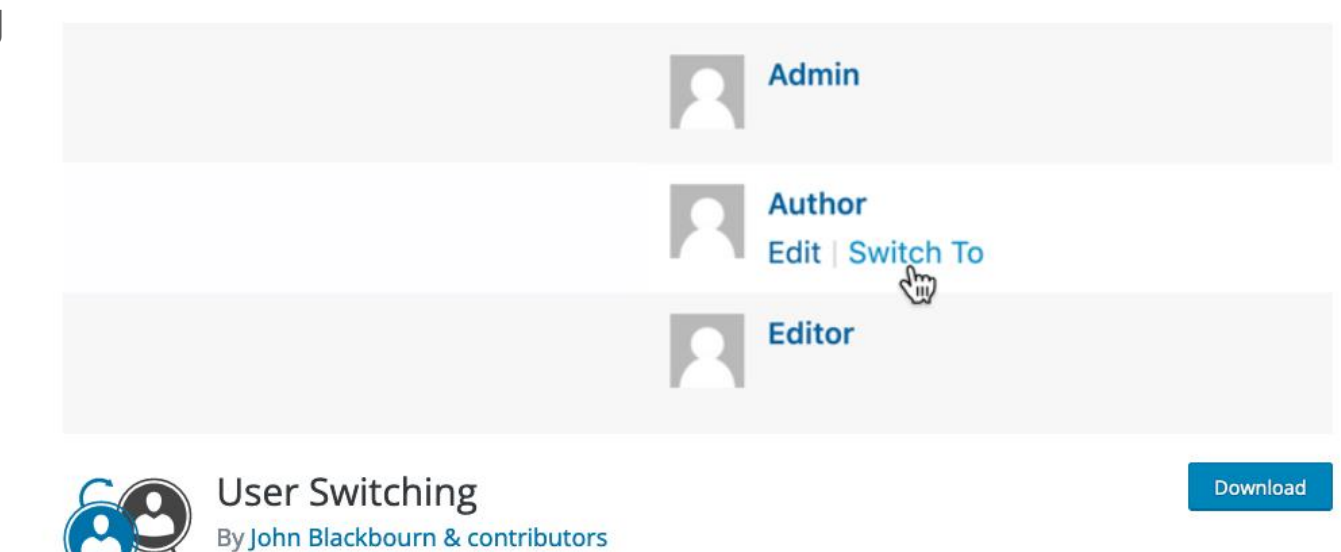

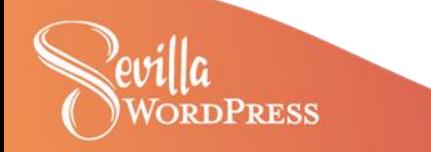

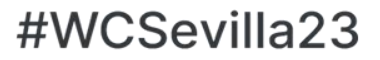

# **Generadores de código**

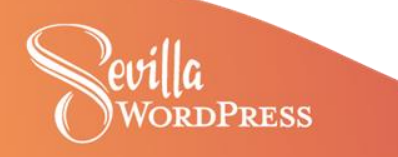

# **Generadores de código**

**GenerateWP - <https://generatewp.com/>**

- Generar snippets de código a través de formularios.
- Parte gratuita y parte de pago.
- Orientado a no-programadores

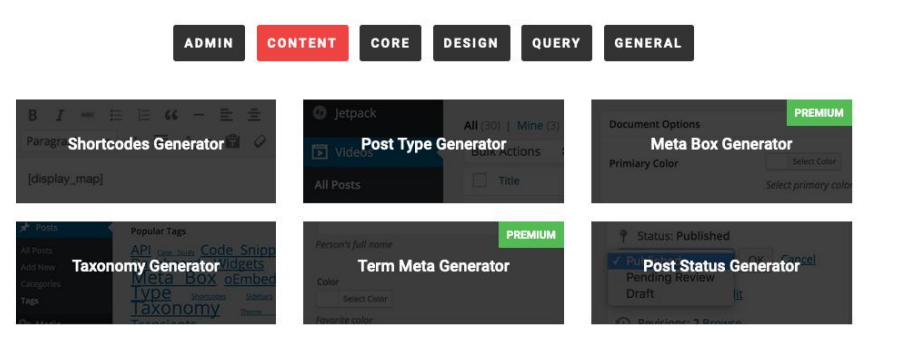

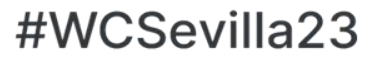

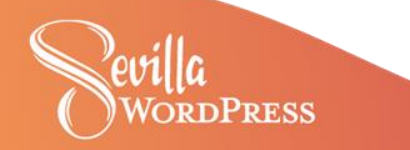

**Tools and Generators** 

# **Generadores de código**

**WPTurbo - <https://wpturbo.dev/>**

- Generación de código visualmente.
- Parte gratuita y parte de pago.
- Soporte IA.
- Snippets compartidos por la comunidad
- Orientado a programadores

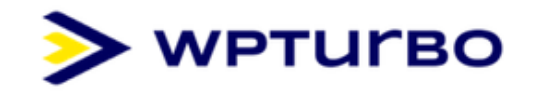

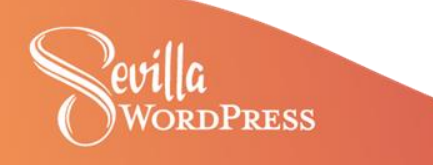

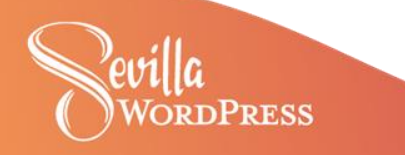

#### **Trello**

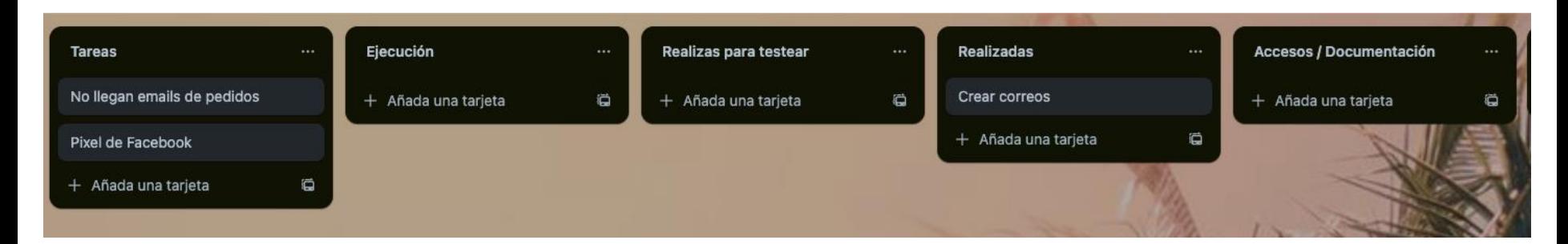

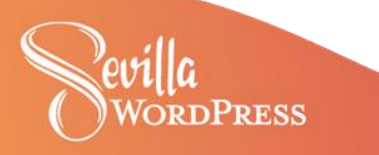

**Webvizio**

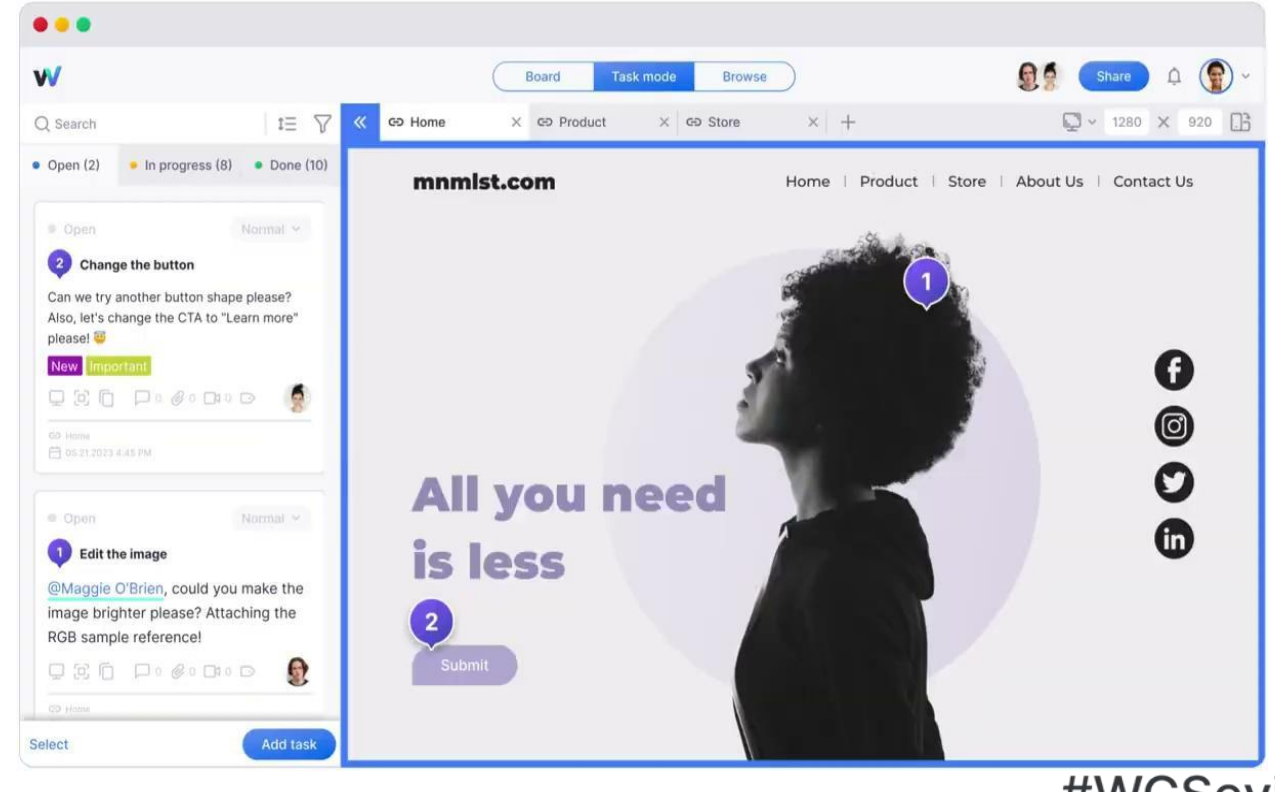

**RDPRESS** 

#### **Berrycast**

Crear videos y compartir con url personalizada

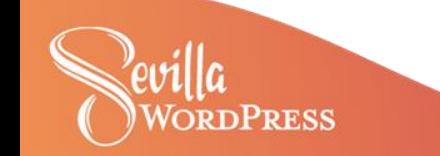

#### **FGR**

Ordenar productos

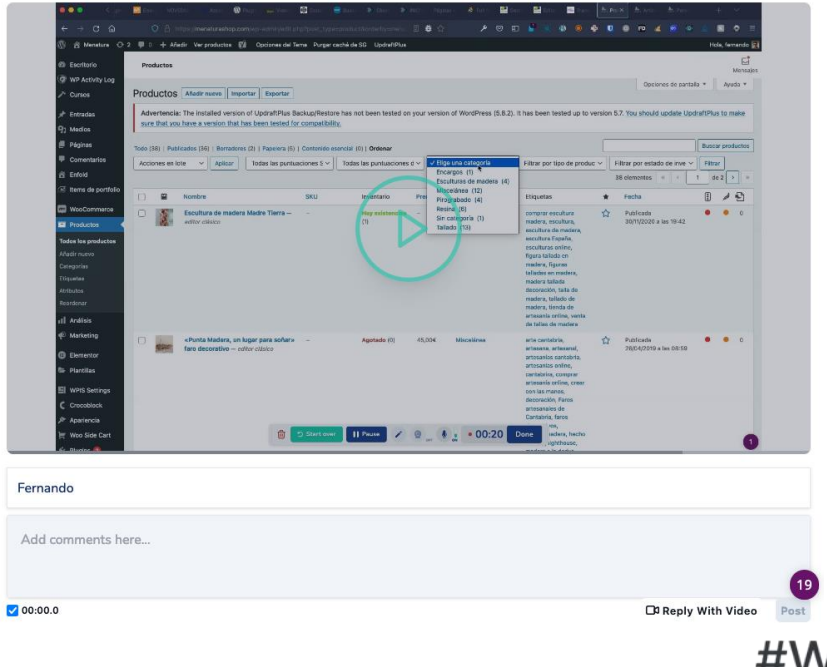

#### **Comunicación**

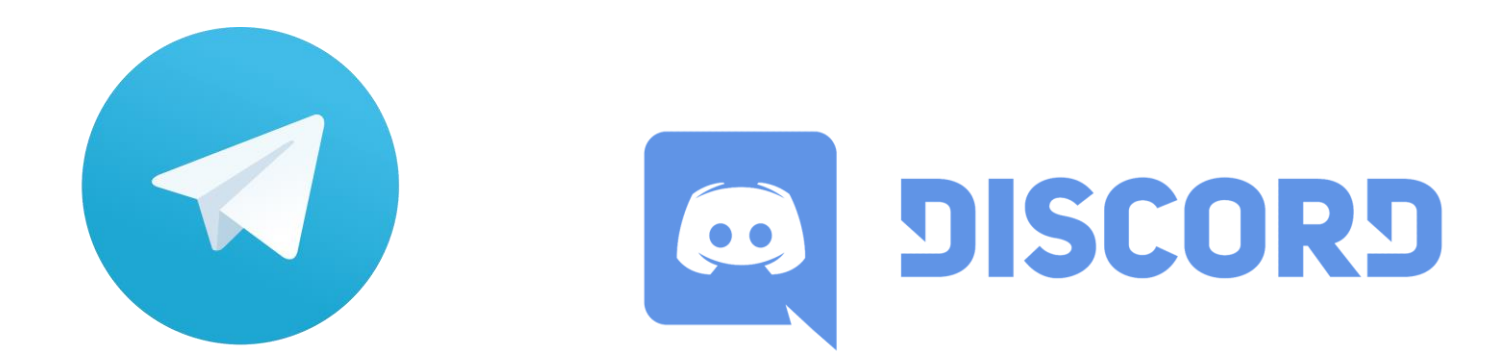

# **Telegram**

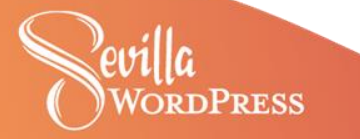

# **Comprobar responsive**

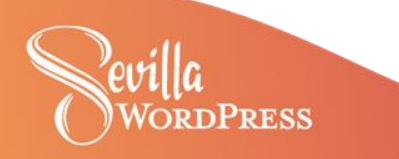

# **Comprobar responsive**

**BrowserStack - [browserstack.com](https://www.browserstack.com/)**

Probar diferentes navegadores, dispositivos y sistemas operativos

Integraciones

Acceso localhost

Desde \$29/mes

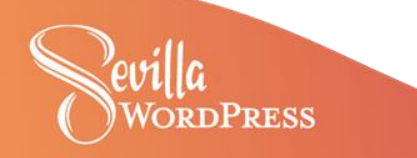

# **Comprobar responsive**

#### **Responsively App - [responsively.app](https://responsively.app/)**

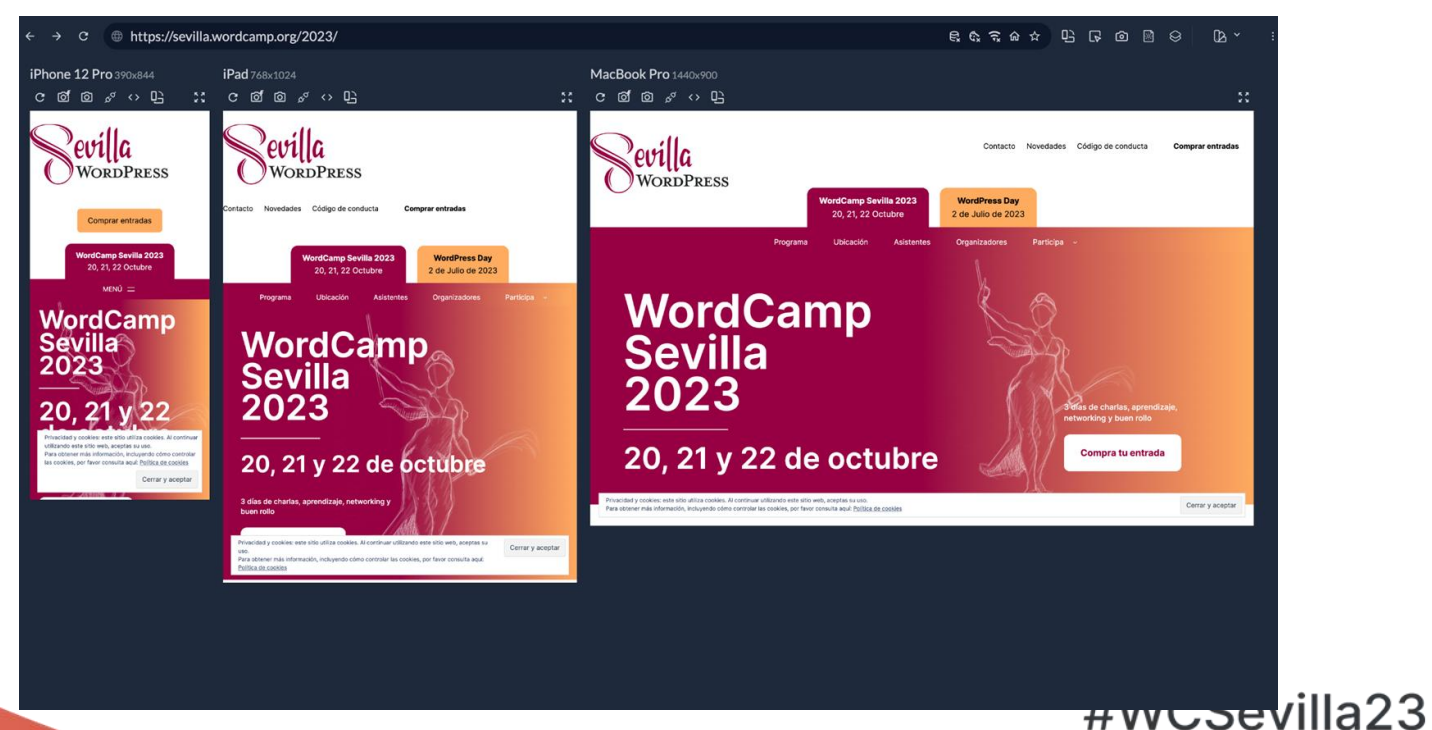

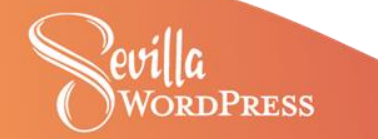

# **IDE - VS CODE**

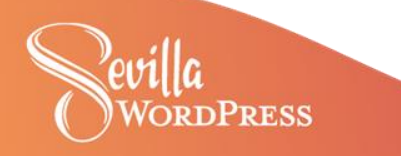

# **VS Code**

 $\mathbb{G}$ 

Lo æ  $\mathbf{w}$ 

Ġ

्<br>सुरु<br>राष्ट्र

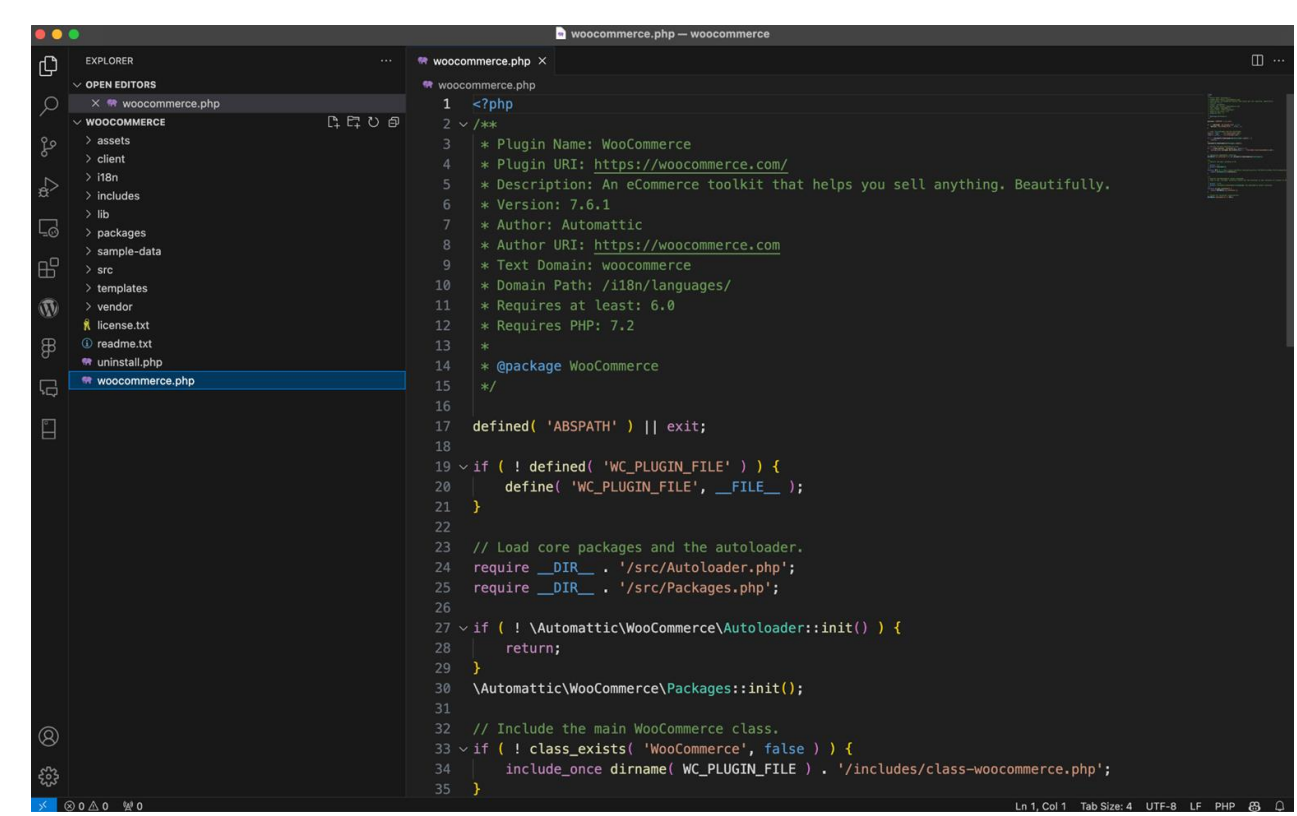

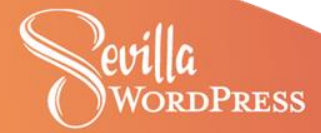

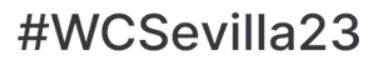

# **VS Code**

**Integración con GitHub**

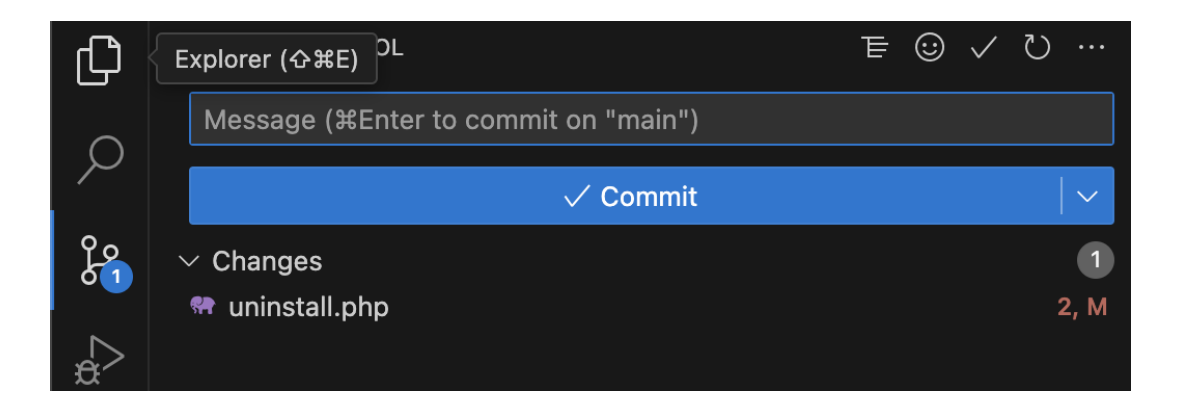

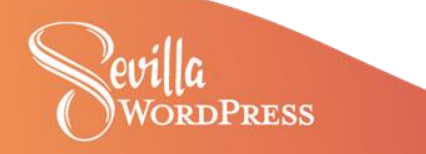

# **VS Code**

### **Integración con GitHub**

#### **Miles de extensiones**

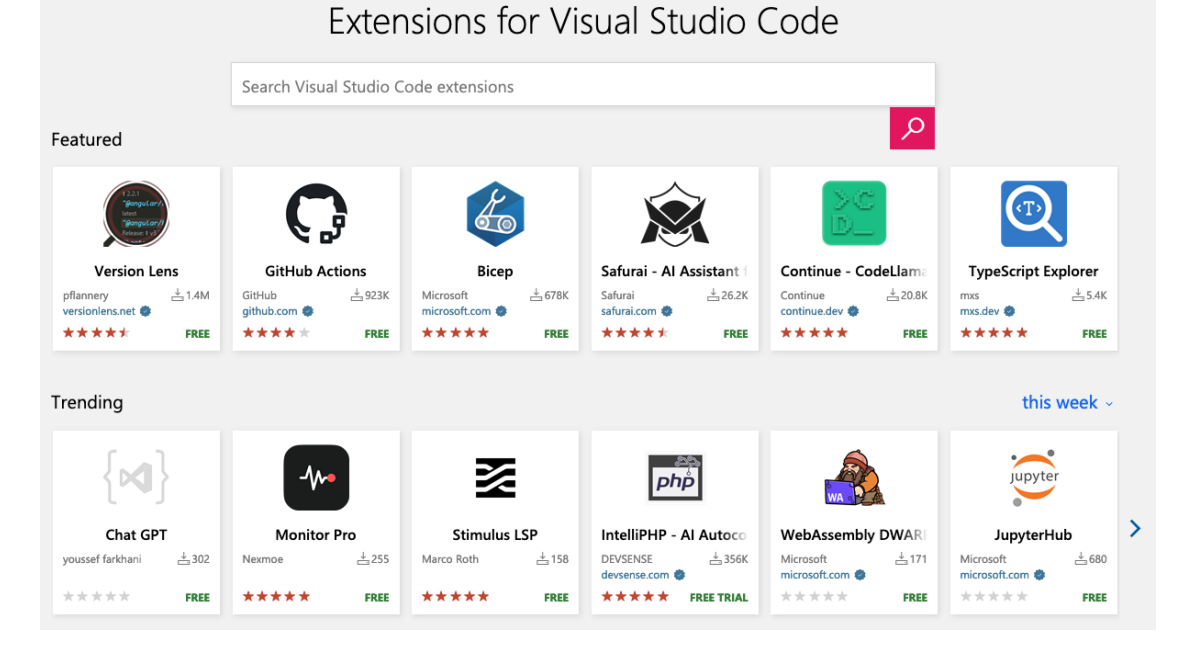

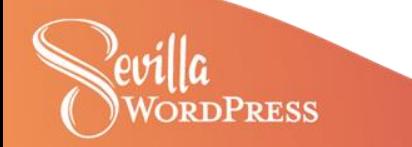

#### **GitHub Copilot**

#### **CHAT: GITHUR COPILOT**  $\mathbb{R} \times \mathbb{R}$

#### G GitHub Copilot

Welcome @fgrweb, I'm your Copilot and I'm here to help you get things done faster.

You can ask generic questions or type '/' to access tailored commands for generating, explaining, or improving your code. Ask me about my capabilities and limitations:

#### $\diamond$  /help What can vou do for me?

I'm powered by AI, so surprises and mistakes are possible. Make sure to verify any generated code or suggestions, and share feedback so that we can learn and improve. Check out the Copilot documentation to learn more.

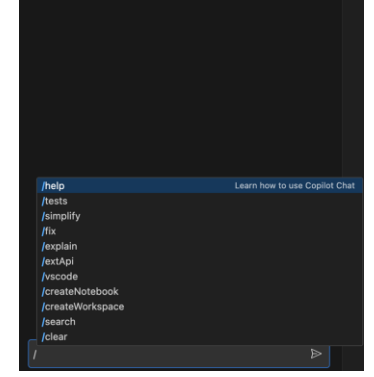

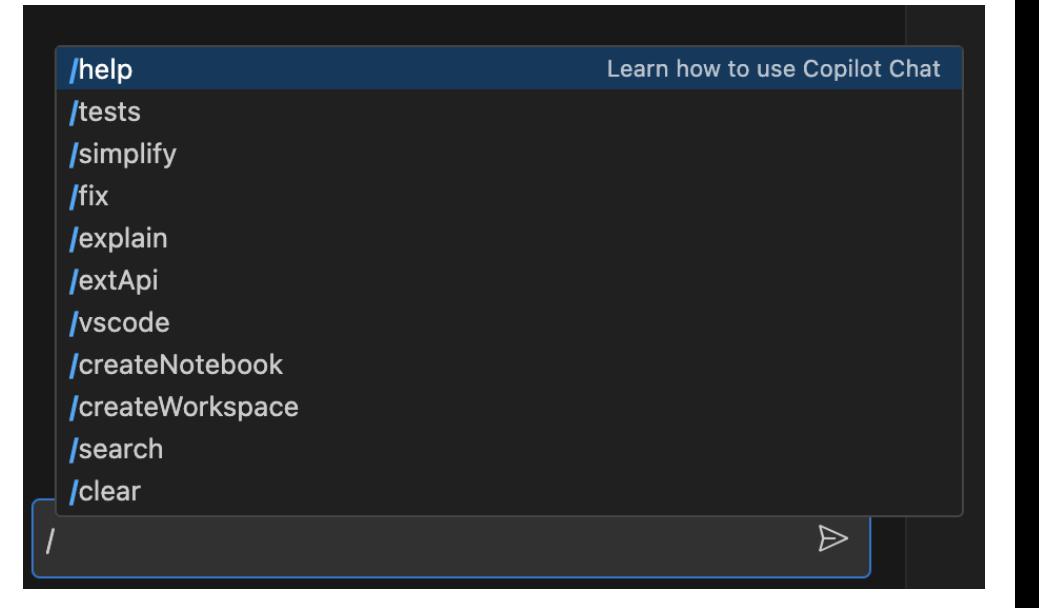

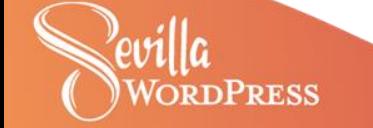

### **GitHub Copilot**

**PRESS** 

 $\bigoplus$  fgrweb /createWorkspace Create a WordPress plugin that allows me to manage user roles with the following features in the admin: • create, edit and delete roles · edit capabilities · add users to roles creator On the frontend it will allow to manage the same things, but only admin users **B** GitHub Copilot  $C$ Sure, here's a proposed directory structure for a WordPress plugin that manages user roles:  $\geq$  admin  $\frac{1}{2}$  includes  $\vee$  languages  $\equiv$  my-user-roles-plugin.pot  $>$  public my-user-roles-plugin.php *(i)* README.md **\*\*** uninstall.php Please note that this is just a suggested structure and you may modify it according to your needs.

**Create Workspace** 

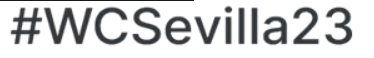

### **WordPress Playground**

#### **WORDPRESS PLAYGROUND: SERVER**

WordPress Playground is a tool for developing WordPress themes and plugins locally in Visual Studio Code.

It provides a working local WordPress environment, with which you can develop and test your WordPress plugin or theme, and even WordPress core itself.

To get started, make sure to open a folder with either your plugin, theme, or an entire WordPress, and then press the button below to start the playground:

**Stop WordPress Server** 

WordPressServer is running at http://localhost:8881

PHP Version:

 $7.4$ 

**WordPress Version:** 

Latest (auto-updated)  $\vee$ 

Mode: plugin

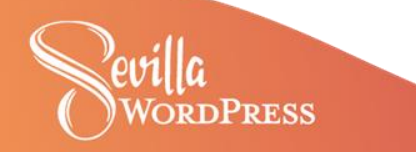

**Remote ssh**

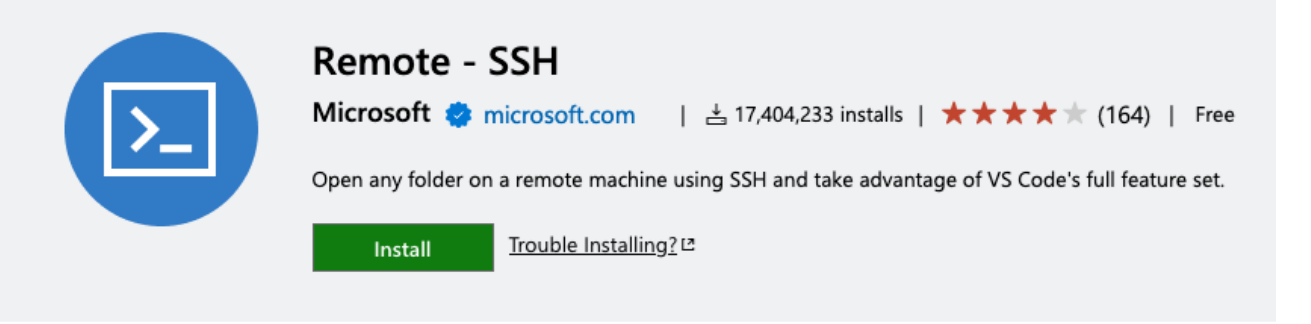

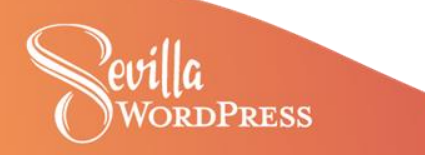

#### **WordPress Development ToolBox for Visual Code**

Install

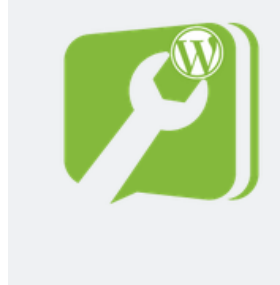

#### **WordPress Development ToolBox for Visual Code**

Closemarketing | ± 16,644 installs | ★ ★ ★ ★ ★ (15) | Free

Functions and filter snippets to develop WordPress and Genesis for Visual Studio

Trouble Installing?<sup>[2</sup>

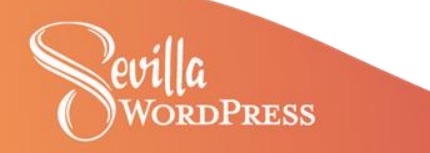

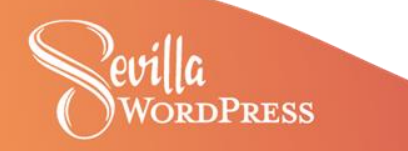

#### **PageSpeed Insights - [pagespeed.web.dev](https://pagespeed.web.dev)**

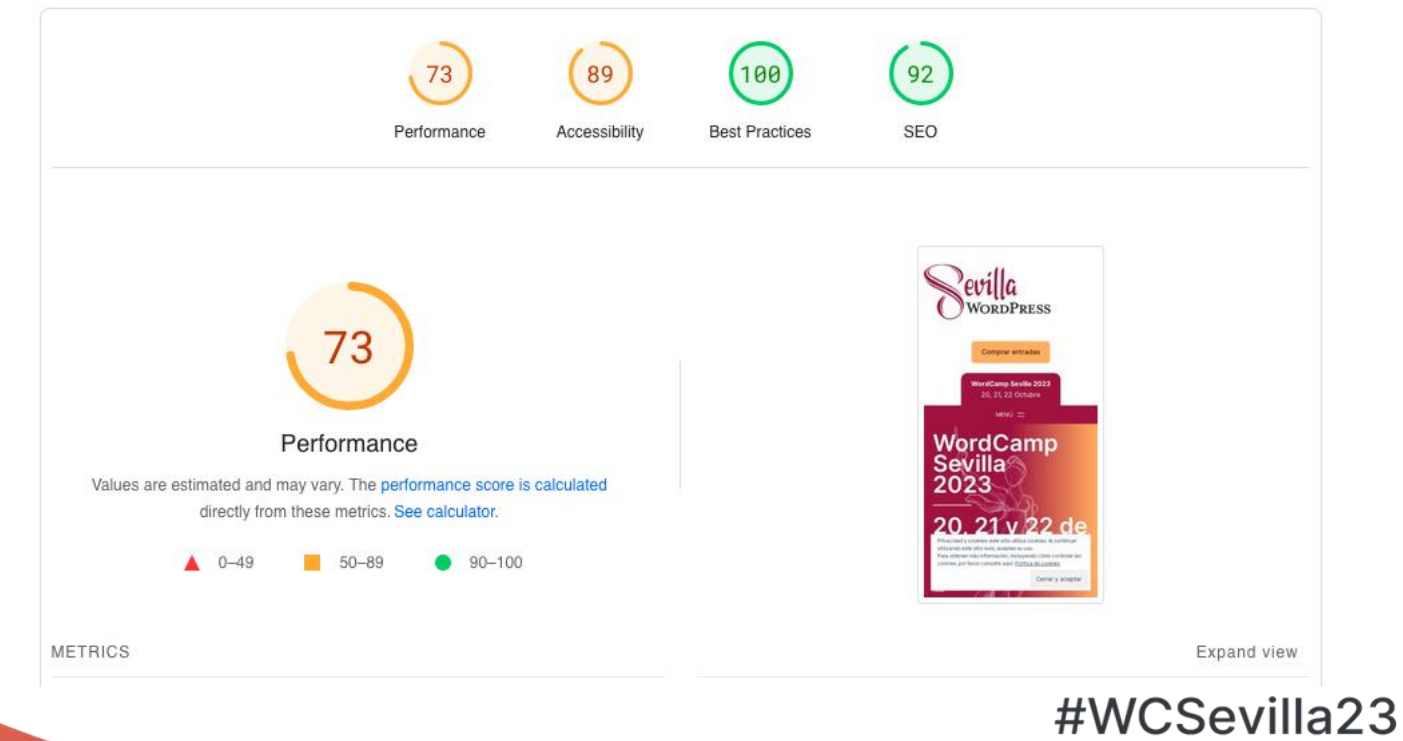

**RDPRESS** 

**DPRESS** 

#### **Pingdom Tools - [tools.pingdom.com](https://tools.pingdom.com)**

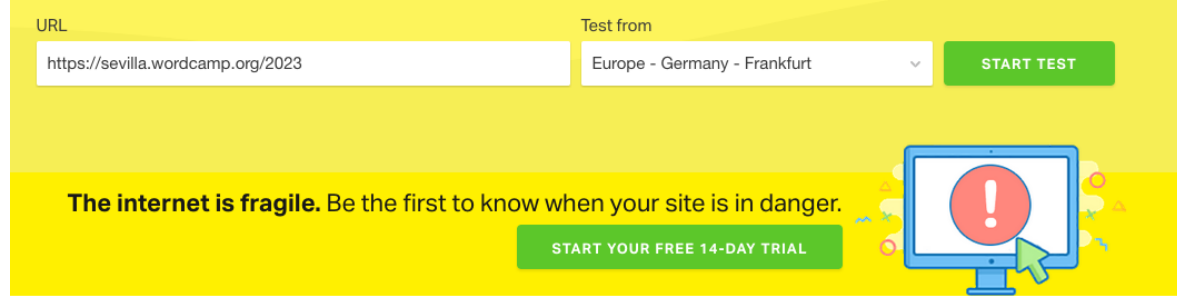

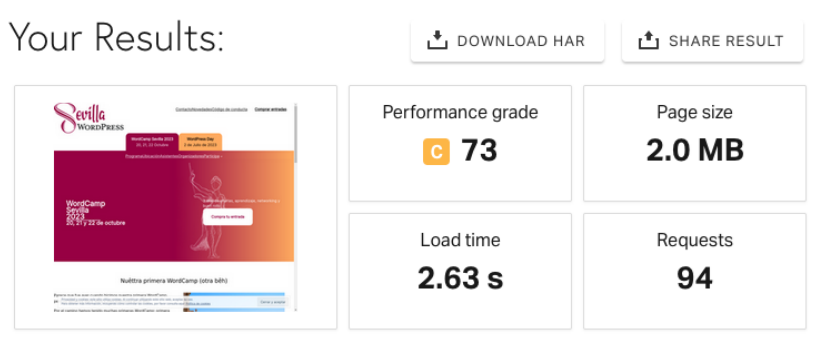

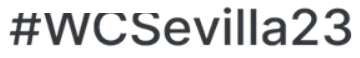

### **GTmetrix - [gtmetrix.com](https://gtmetrix.com/)**

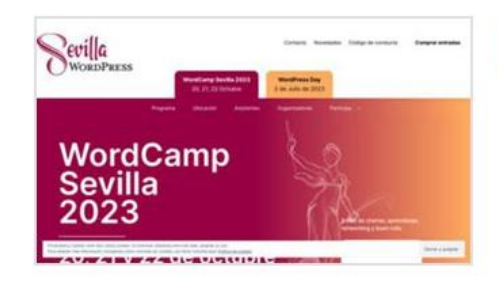

# Latest Performance Report for: https://sevilla.wordcamp.org/2023

Report generated: Tue, Oct 10, 2023 8:15 AM -0700 Test Server Location: I+I Vancouver, Canada

Using: C Chrome (Desktop) 103.0.5060.134, Lighthouse 9.6.4

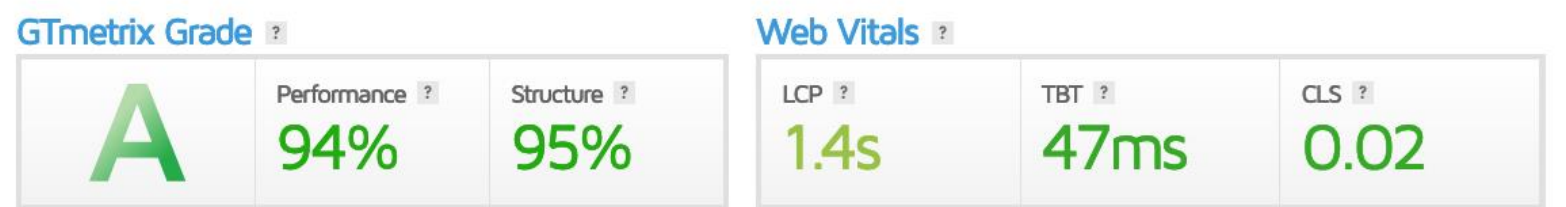

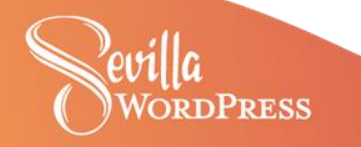

#WCSevilla23

Share  $\leq$ 

# **¡Muchas gracias!**

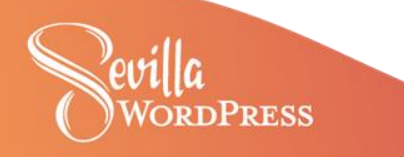